## HOW TO GIVE USING VANCO MOBILE

Support our ministries from anywhere. Go to the App Store or Google Play to download the Vanco Mobile app for free.

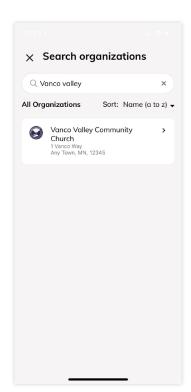

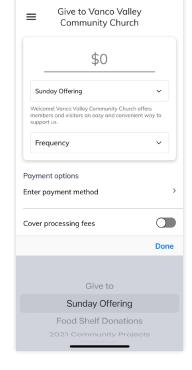

#### 1. Search for Our Church and Amount

Enter our church's name or use the invite code and click Search. Then, select our church.

# 2. Select Your Fund

Select your fund and donation frequency, then select your payment method.

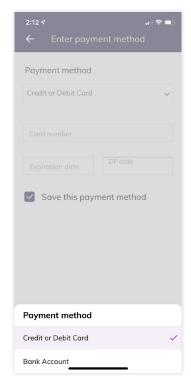

#### 3. Enter Payment Method

Select a payment method and enter your credit card, debit card or bank account information. You can save this payment method for future donations.

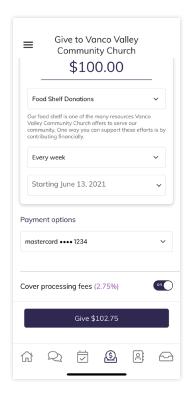

#### 4. Choose to Cover **Processing Fees**

You can choose to cover the donation processing fees by adding a small amount on top of your gift. Click the button to opt in.

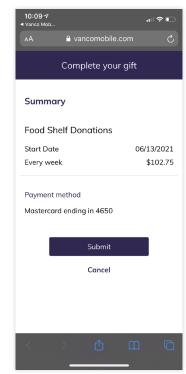

### 5. Complete Your **Donation**

Review and complete your gift by clicking Submit.

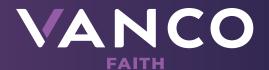